## Color LaserJet Enterprise Flow MFP M880

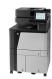

## Copy on both sides (duplex)

## Copy on both sides automatically

- 1. Load the original documents face-up in the document feeder with the top of the page leading. Adjust the paper quides to fit the size of the document.
- 2. From the Home screen on the product control panel, touch the Copy button.
- 3. Touch the Sides button.
- **4.** To make a two-sided copy from a one-sided original, touch the 1-sided original, 2-sided output button.
  - To make a two-sided copy from a two-sided original, touch the 2-sided original, 2-sided output button.
  - To make a one-sided copy from a two-sided original, touch the 2-sided original, 1-sided output button.
- Touch the OK button.
- 6. Touch the Start 💿 button.

## Copy on both sides manually

- 1. Load the document on the scanner glass according to the indicators on the product.
- **2.** From the Home screen on the product control panel, touch the Copy button.
- 3. Touch the Sides button.
- 4. To make a two-sided copy from a one-sided original, touch the 1-sided original, 2-sided output button.
  - To make a two-sided copy from a two-sided original, touch the 2-sided original, 2-sided output button.
  - To make a one-sided copy from a two-sided original, touch the 2-sided original, 1-sided output button.
- 5. Touch the OK button.
- 6. Touch the Start 🚳 button.
- 7. The product prompts you to load the next original document. Place it on the glass, and then touch the Scan button.
- 8. The product temporarily saves the scanned images. Touch the Finish button to finish printing the copies.